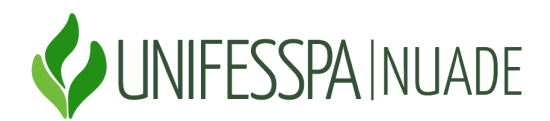

#### **UNIVERSIDADE FEDERAL DO SUL E SUDESTE DO PARÁ - UNIFESSPA NÚCLEO DE AÇÕES AFIRMATIVAS, DIVERSIDADE E EQUIDADE - NUADE**

### **PASSO A PASSO DO CADASTRO DO DISCENTE NO SISPROL**

(Observação: o procedimento de cadastro dos discentes bolsista ou voluntario no Sisprol precisa apresentar os itens de passo a passo que constam neste documento; as imagens que exemplificam o preenchimento de cada item são dos Programas Paind e Paequi - Edição 2023 **(vagas remanescentes)** .

Etapas de preenchimento no item **EXECUÇÃO** (vide imagem ilustrativa):

## **1) Para cadastrar o bolsista:**

Passos:

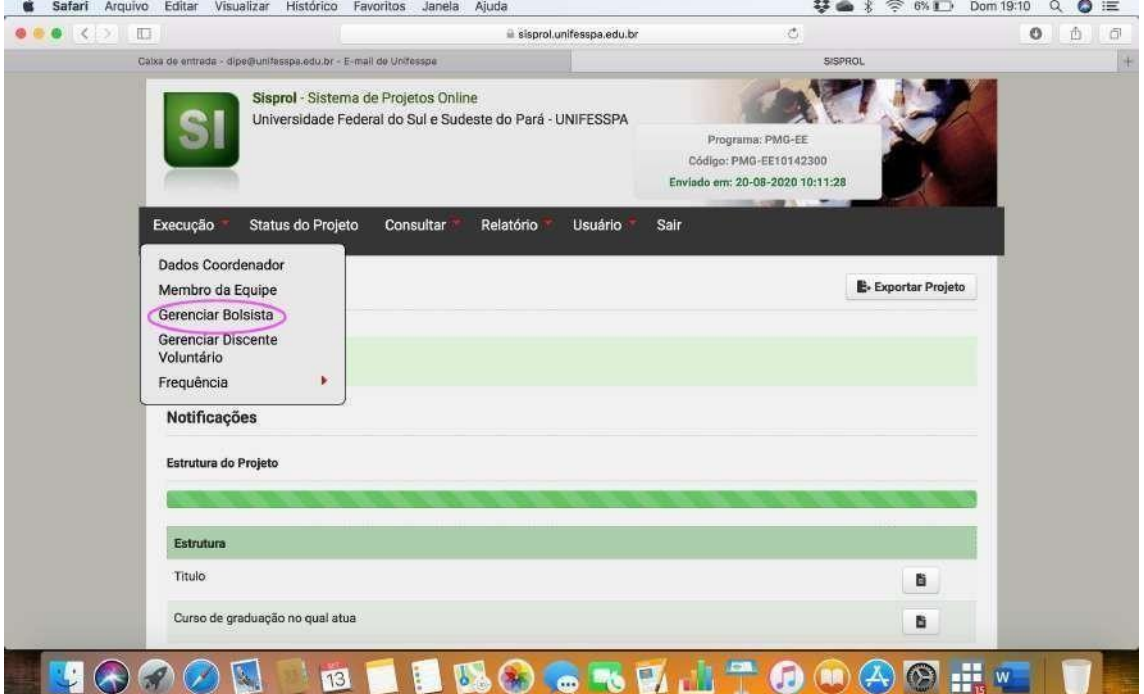

a. Gerenciar bolsista

## b. Cadastrar novo bolsista

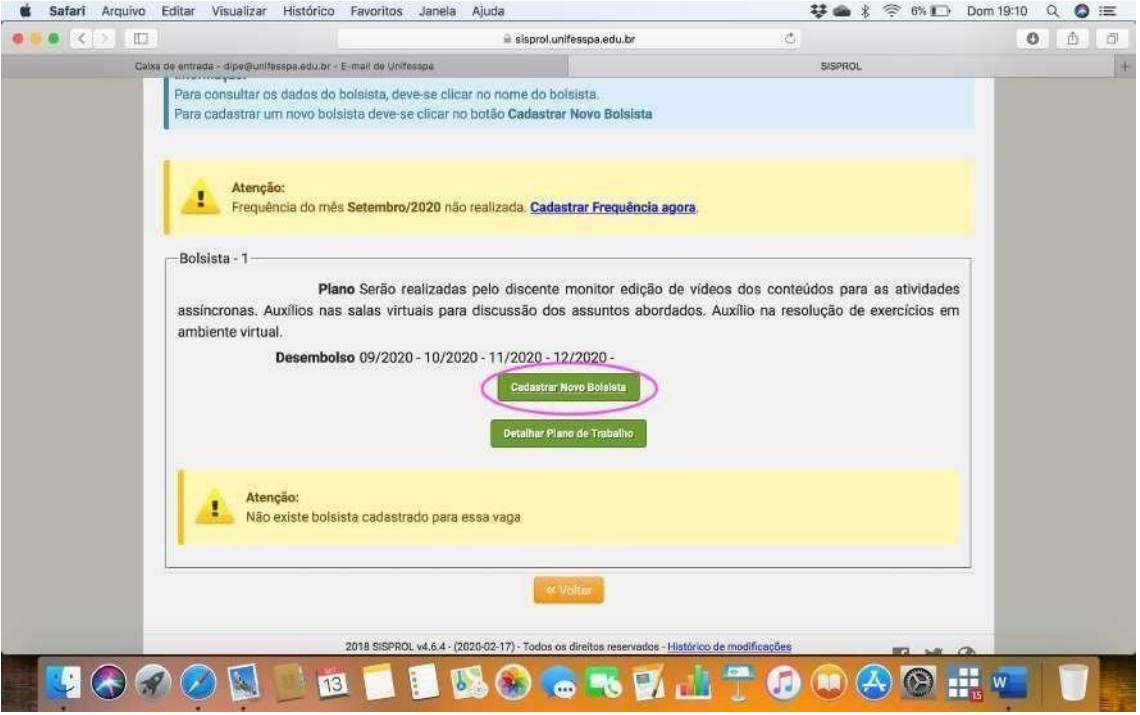

# c. Coloque o CPF do discente e clique em pesquisar

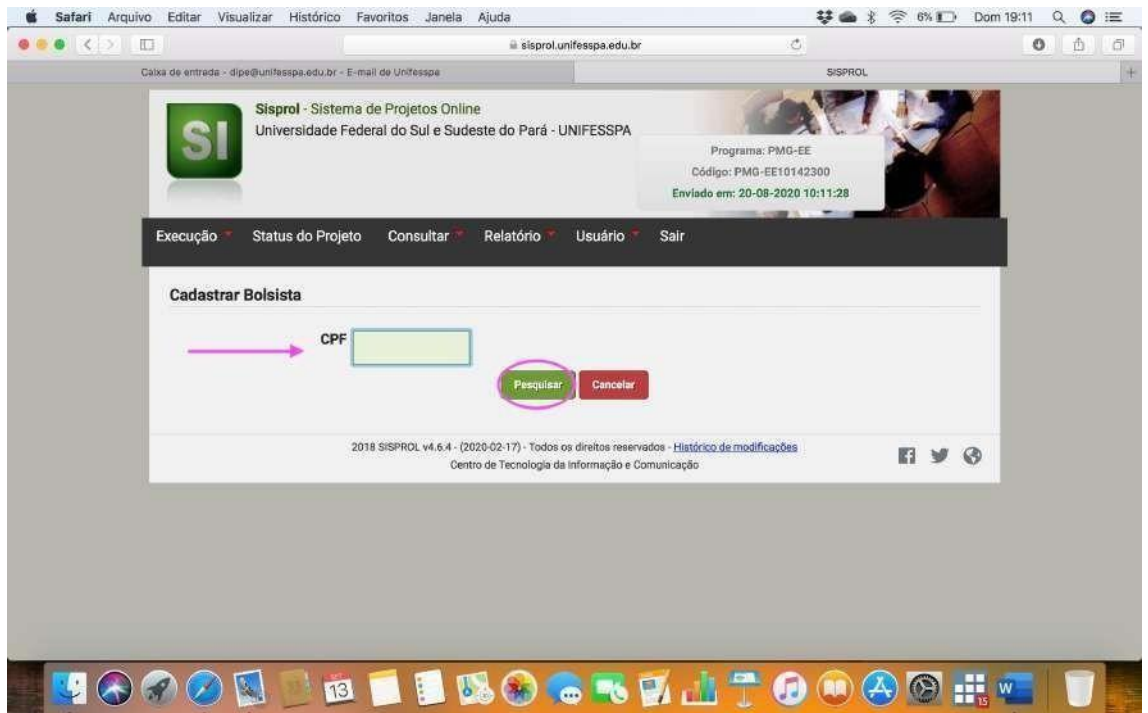

- d. Insira todos os dados e documentos do discente:
	- i. É importante conferir os dados bancários do discente com a cópia entregue na seleção, pois é com base nesses dados que ele receberá a bolsa;

ii. Insira os documentos da seleção em um único arquivo em pdf;

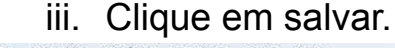

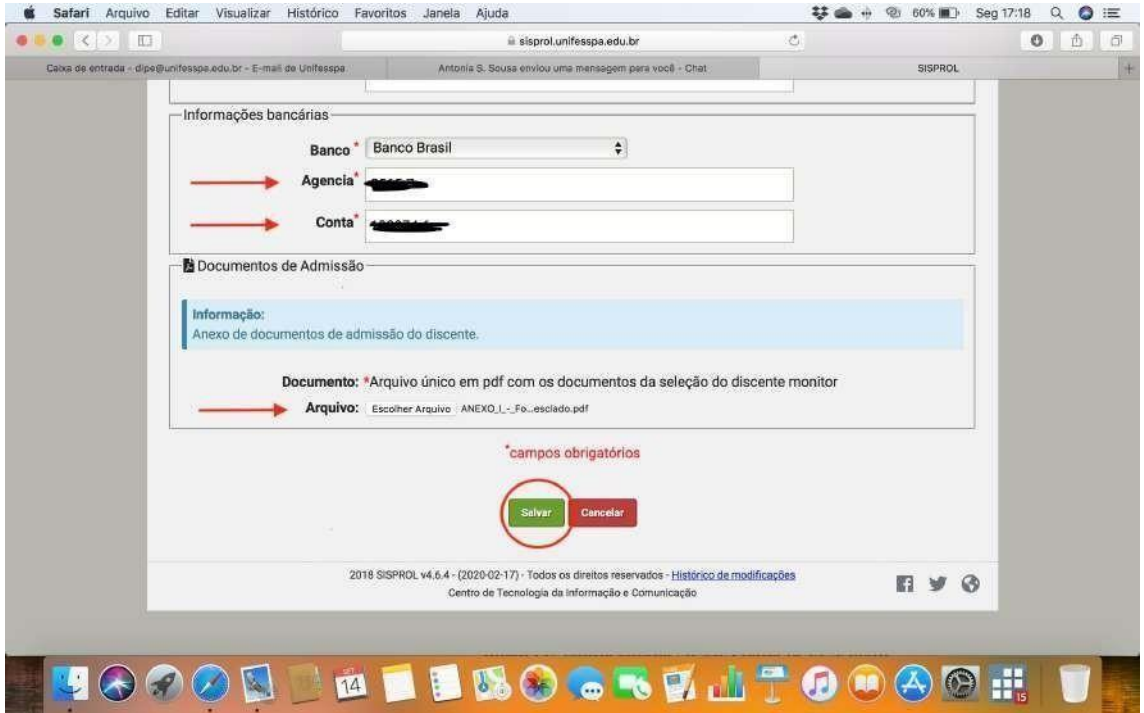

e. Deve imagem abaixo deve aparecer para confirmar o cadastro do discente.

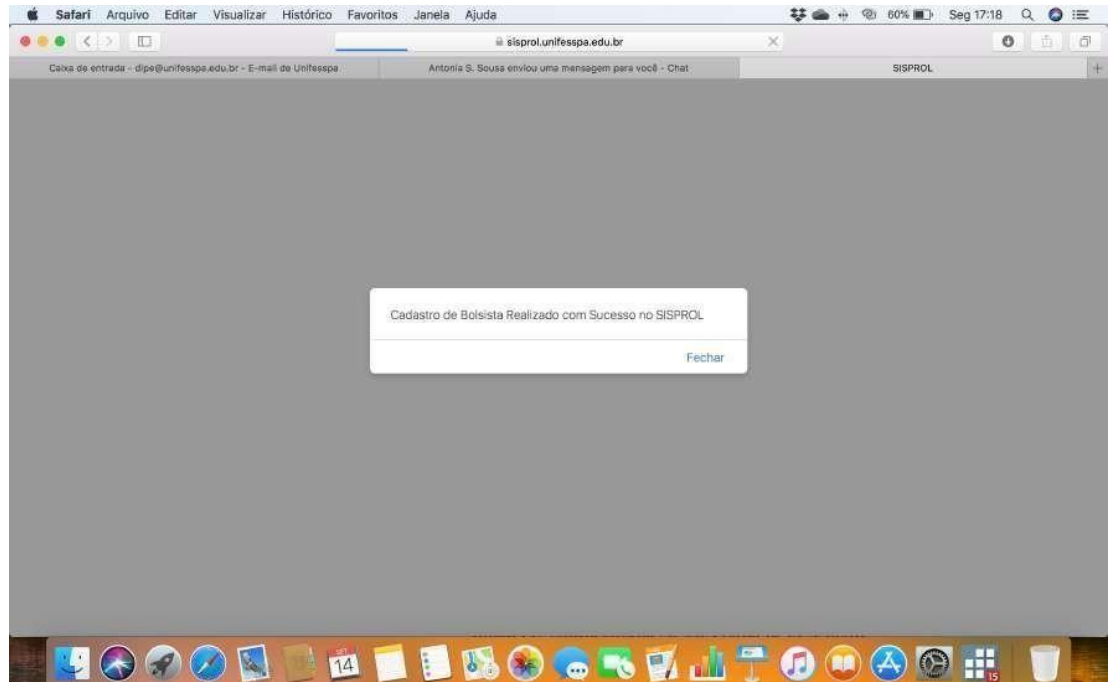

### **2) Cadastrar discente voluntário** Passos:

a. Gerenciar discente voluntário

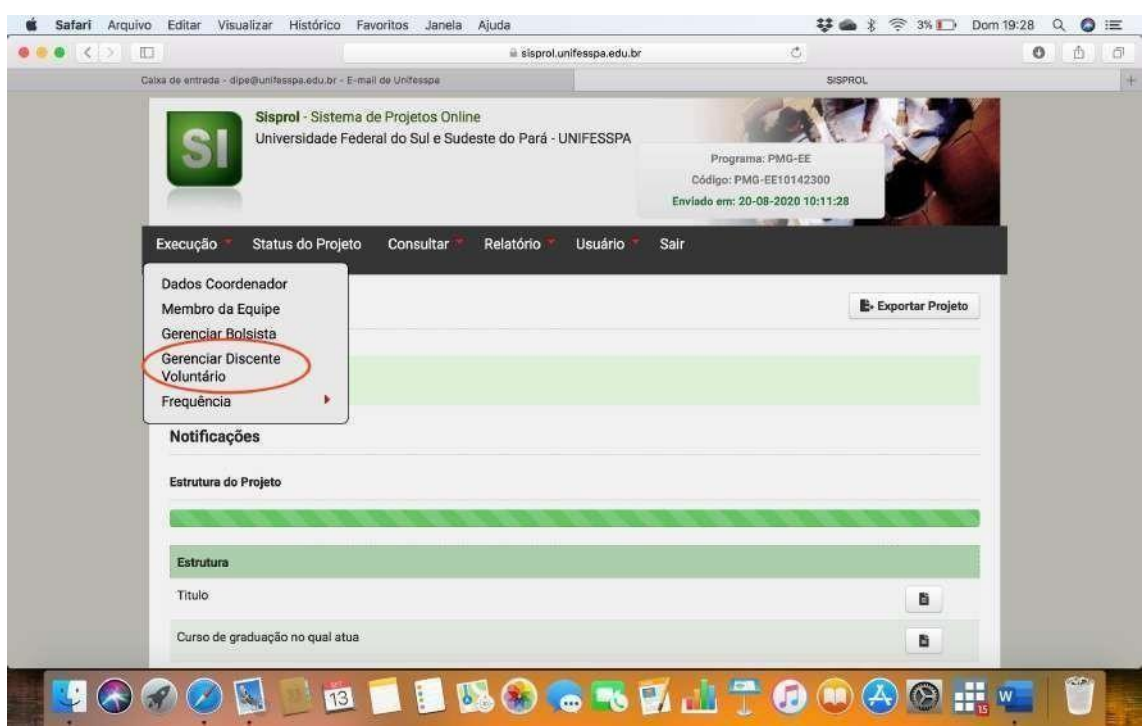

**OBS 1 .: A partir desta etapa, seguir os mesmos passos do cadastro do monitor bolsista:** *Cadastrar novo bolsista; Coloque o CPF do discente e clique em pesquisar; inserir dados e documentos do discente.*

## **OBS 2 .: Realizar a seleção dos bosistas:**

*Conforme edital (item 3.1.1), realizar a seleção dos bolsistas e voluntários do projeto, por meio de um processo seletivo próprio, respeitando as regras estabelecidas neste Edital e considerando os itens I e II.*

## **OBS 3 .: Cadastro da frequência do discente bolsita:**

*Conforme edital (item 3.1.4), a frequência dos bolsista devem ser cadastradas no SISPROL até o dia 15 de cada mês para que estes possam receber a bolsa.*